# 90.2 Create and Maintain Grants

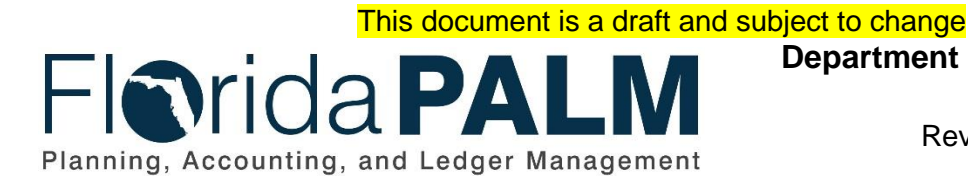

**Department of Financial Services**

Date: 01/24/2022 Revision: 1.1

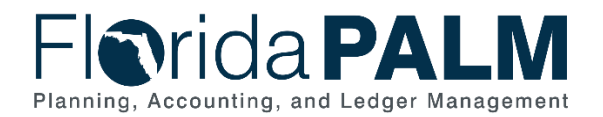

# **Revision History**

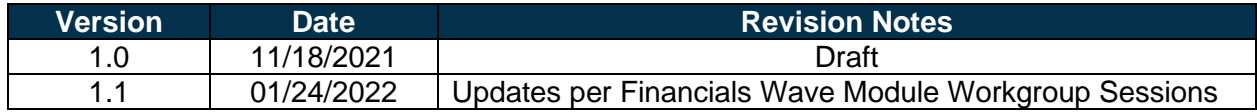

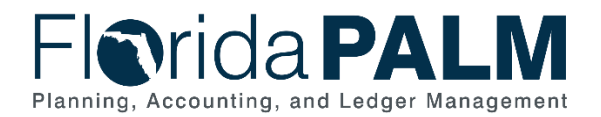

# **Table of Contents**

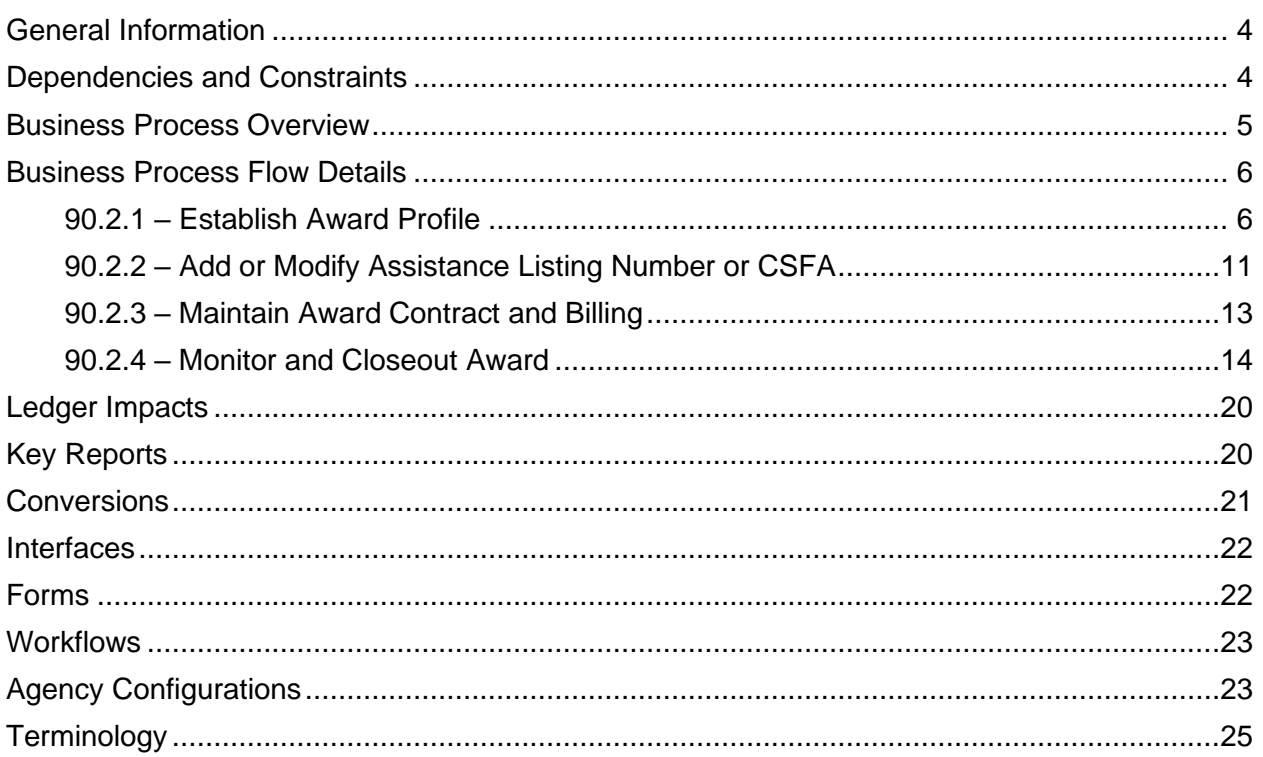

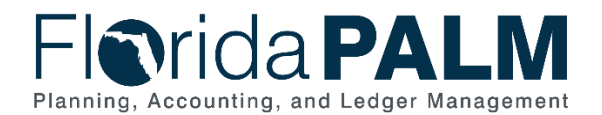

### <span id="page-3-0"></span>**General Information**

This document describes and depicts the process steps and supporting information for the identified State of Florida financial management business process. This information should be read in conjunction with the Business Process Flow Diagrams.

The Dependencies and Constraints section describes any conditions or criteria that impact how or when the business process should be executed. These could be set within Florida PALM or from external sources (i.e., Law or Rule).

The Business Process Overview section summarizes the business process and provides context for understanding the objectives and desired outcomes of the described business process.

Within the Business Process Flow Details section, included for each process step are:

- **Process Step ID** A unique number assigned to each process step, which corresponds to the Business Process Flow Diagram
- **Process Step Title** A short description assigned to each process step, which corresponds to the Business Process Flow Diagram
- **Description of Process** A detailed narrative description of the process step, which provides additional information and context for understanding the process step

Florida PALM screenshots are included within the sections following the Business Process Flow Diagrams to allow connections to be made from specific business subprocess steps to screens within Florida PALM.

Also described below are the Ledger Impacts, Interfaces and Key Reports, which are displayed as icons on the Business Process Flow Diagrams. Ledger Impacts describe where there is an update to one of the ledgers used to track activity for accounting, budget management, or financial reporting purposes. Reports describe where a report is identified to be produced at a particular process step or is used to support the completion of a process step. Interface IDs are provided for each interface identified on the Business Process Flow Diagrams.

Tables are included to identify the Conversions, Forms, Workflows, and Stakeholder Configurations related to this Business Process. These items may not be included within the Business Flow Diagrams, however, these items are important elements of each Business Process as a whole.

Finally, included in the Terminology section are definitions of terms to help the reader to better understand the document. These are terms that are used within this document that may be new or that require a description for common understanding.

### <span id="page-3-1"></span>**Dependencies and Constraints**

- Agencies will establish Sponsored Projects within the Grants Module.
- Expense transactions that utilize a Fixed Capital Outlay Category (14\*\*\*\*, 08\*\*\*\*) will require a valid Project ChartField value to be included on the transaction.
- Each Grant requires at least one Project and Budget ID (Activity)
- State agencies are responsible for maintaining accounting records necessary for the effective management of their programs and functions

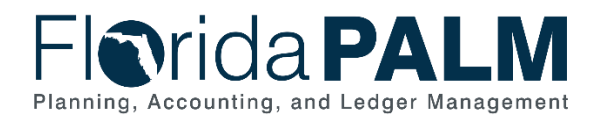

#### Department of Financial Services *Standardized Business Process Model*

90.2 Create and Maintain Grants

- The Assistance Listing Number (ALN), formerly Catalog of Federal Domestic Assistance (CFDA), is maintained by the federal government. Any new Assistance Listing numbers added to Florida PALM must be present on the federal ALN list and requires DFS review and approval.
- The Catalog of State Financial Assistance (CSFA) is assigned and maintained by DFS. Any new CSFA numbers added to Florida PALM requires DFS review and approval.
- Agencies continue to use their current processes for identifying Grant funding opportunities and application processes

# <span id="page-4-0"></span>**Business Process Overview**

This business process addresses the set up and maintenance of Grant awards and the associated project ChartField for fiscal management. This business process is within the Projects and Grants Management (PGM) Business Grouping. PGM includes a collection of business processes which:

- Manage reporting and analysis of Operating and Capital Projects;
- Manage administration of Grant Awards and associated Sponsored Projects; and
- Support F&A (indirect costs) processing, Sponsor billing and Federal Financial Reporting.

This business process supports the establishment and identification of an award, establishing grant level budget plans to support the need for detailed accounting records for state and federal financial assistance. This process also supports financial reporting and internal controls.

The business subprocesses include:

- 90.2.1 Establish Award Profile
- 90.2.2 Add or Modify ALN or CSFA
- 90.2.3 Maintain Award Contract and Billing
- 90.2.4 Monitor and Closeout Award

Section 215.97, Florida Statutes (F.S.) and 2 Code of Federal Regulations (CFR), Part 200 requires the state to account and track state and federal financial assistance at a level adequate to establish that such funds have been used according to state and federal statutes, regulations and terms and conditions of the award.

Grant Awards represent federal or state financial assistance and are a collection of sponsored projects that are used to track the grant financial activities and performance. Awards are established within Florida PALM through the proposal pages which will systematically create the underlying customer contract, the associated project and ChartField value, as well as the final award profile.

The sponsored project becomes the Project ChartField value that is used on related transactions. The Project ChartField effective dates are derived from the sponsored project Start and End Dates entered during the Proposal. Likewise, the ChartField status is related to the sponsored projects status that is updated throughout the business process. The Award profile contains the general information for the Grant Award and provides funding and budget inquiry screens to allow users to view Award information online. The Award Profile also provides the ability to attach Grant Award documents. The Customer Contract is used for linking a sponsored project to an established award.

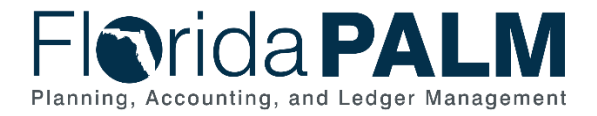

Sponsored projects can be viewed and reported on via processes within the 90.1 Create and Maintain Projects business processes. However, sponsored project budgets, which make up the Grant award budget, can only be viewed and updated from the Grants Module.

The Grants Portal will provide users with an online reporting tool that will display Award data in various ways. The Grants Portal will display cumulative Grant data, including life-to-date budgets, and expenditures, current encumbrance balances, burn rates and additional data. The Grants Portal will provide summary data with the ability to drill down to details.

Integration with agency business systems will allow for agencies to send grant data to Florida PALM for the creation of the grant components, including the project ChartField. Florida PALM will also send information back to those agency business systems after the award creation has occurred.

### <span id="page-5-0"></span>**Business Process Flow Details**

The tables below describe steps in each business subprocess as reflected on the Business Process Flow Diagrams. The tables also reflect information associated with each step describing the intent of the specific process.

The Business Process Flow Diagrams use horizontal swim lanes to depict where activities are performed by different parties or systems. Each swim lane is titled with a role, either an agency based or within Department of Financial Services (DFS), and in some cases, are representative of an external entity or system. The swim lanes may change from page to page within a single business subprocess as more or fewer roles are required to execute sections of the business subprocess. Optionally, the process flow diagram may reflect vertical swim lanes to further designate information such as systems or time intervals.

#### <span id="page-5-1"></span>90.2.1 – Establish Award Profile *Table 1: Establish Award Profile*

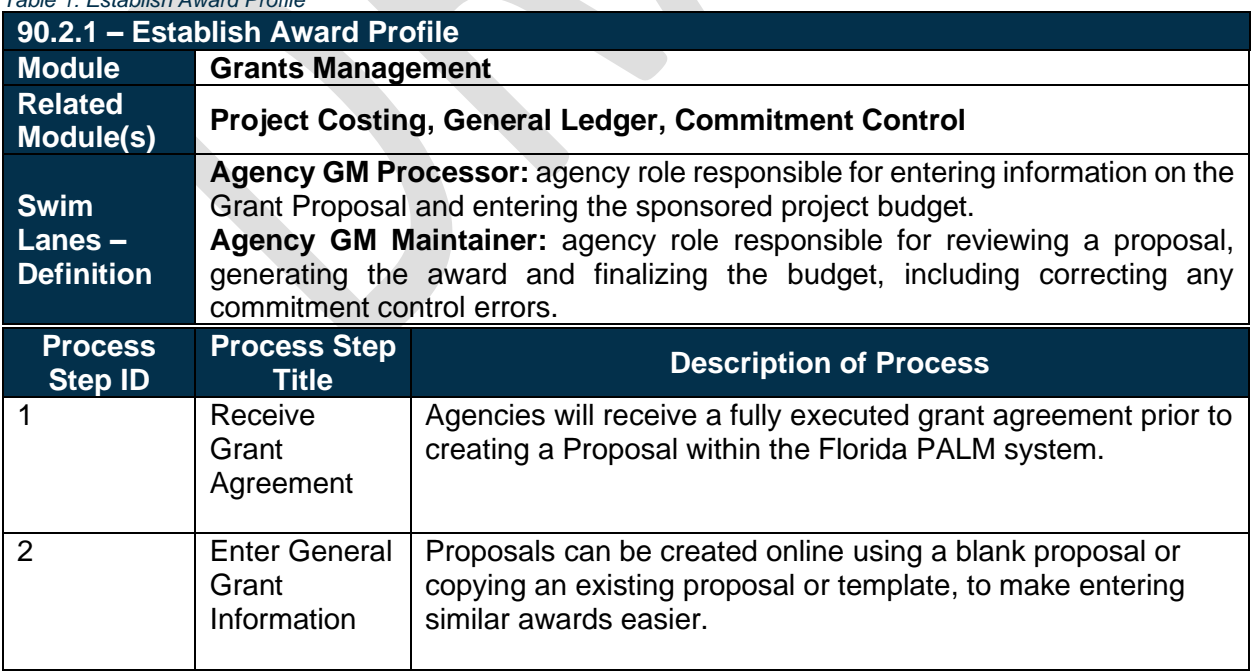

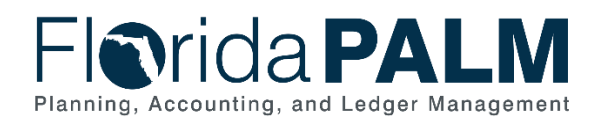

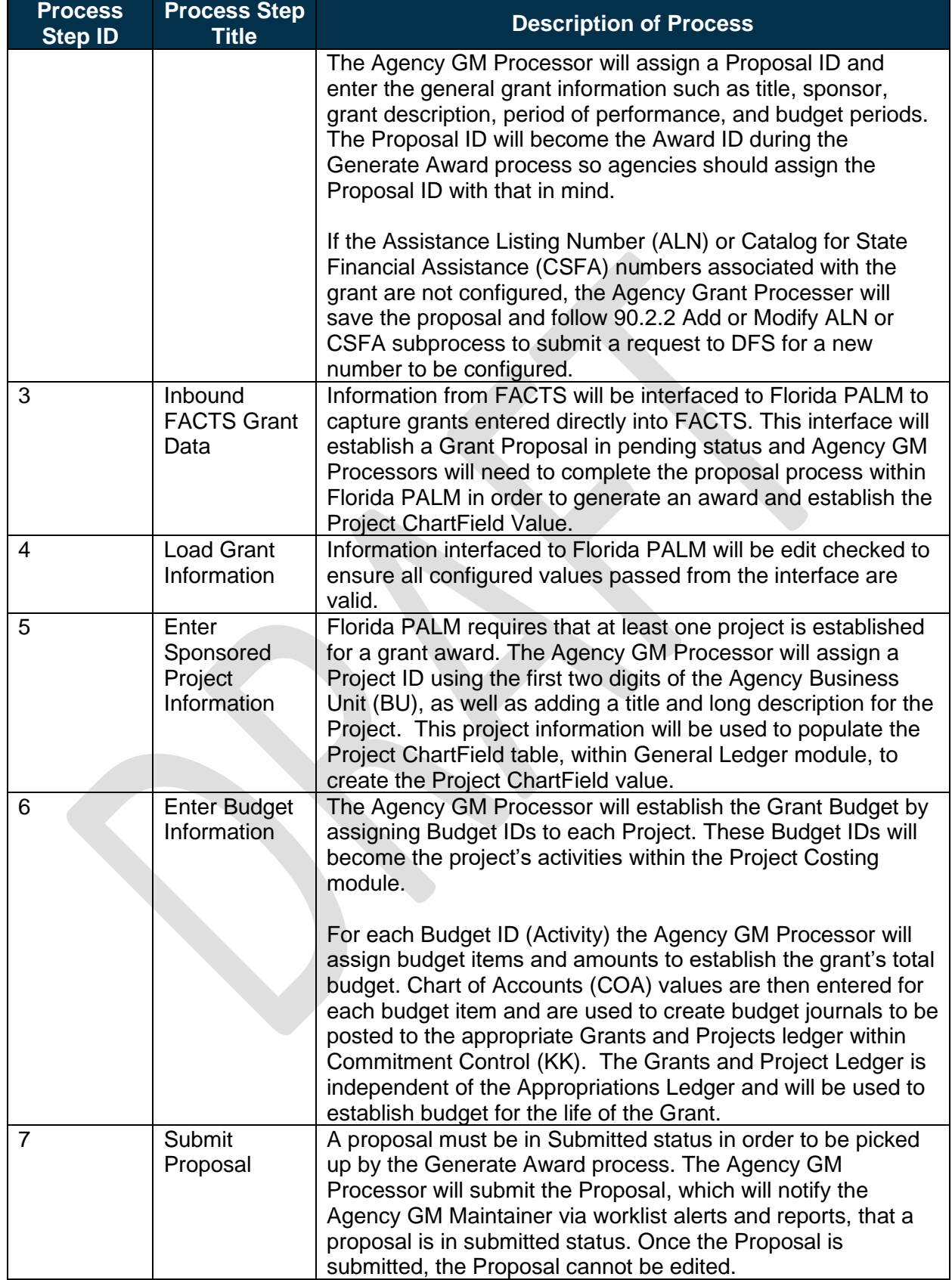

This document is a draft and subject to change

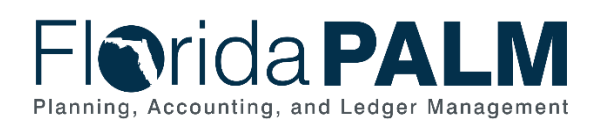

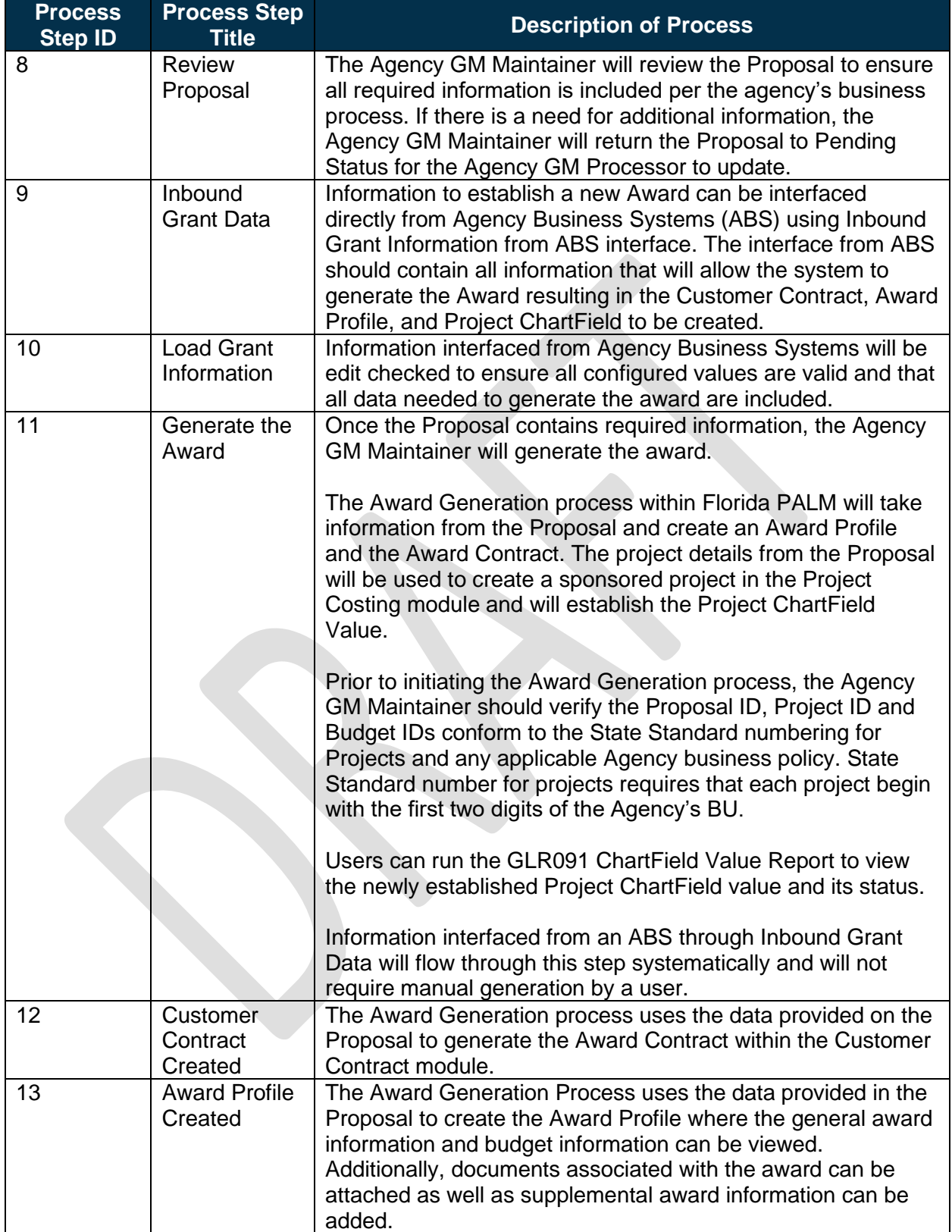

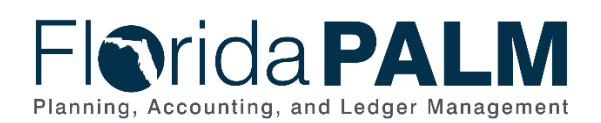

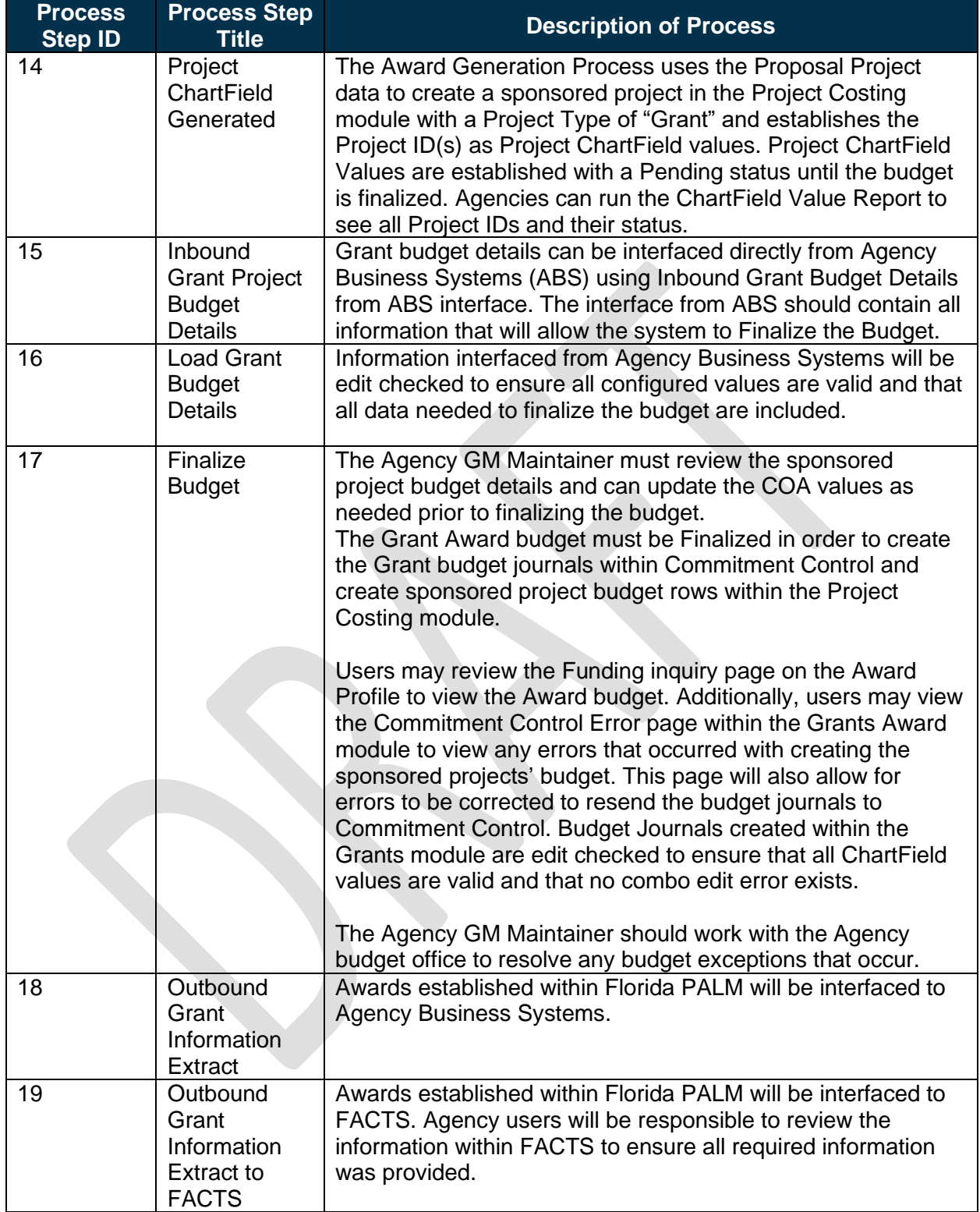

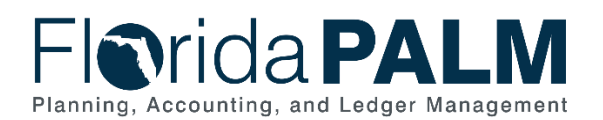

# **FIOTIDA PALM**

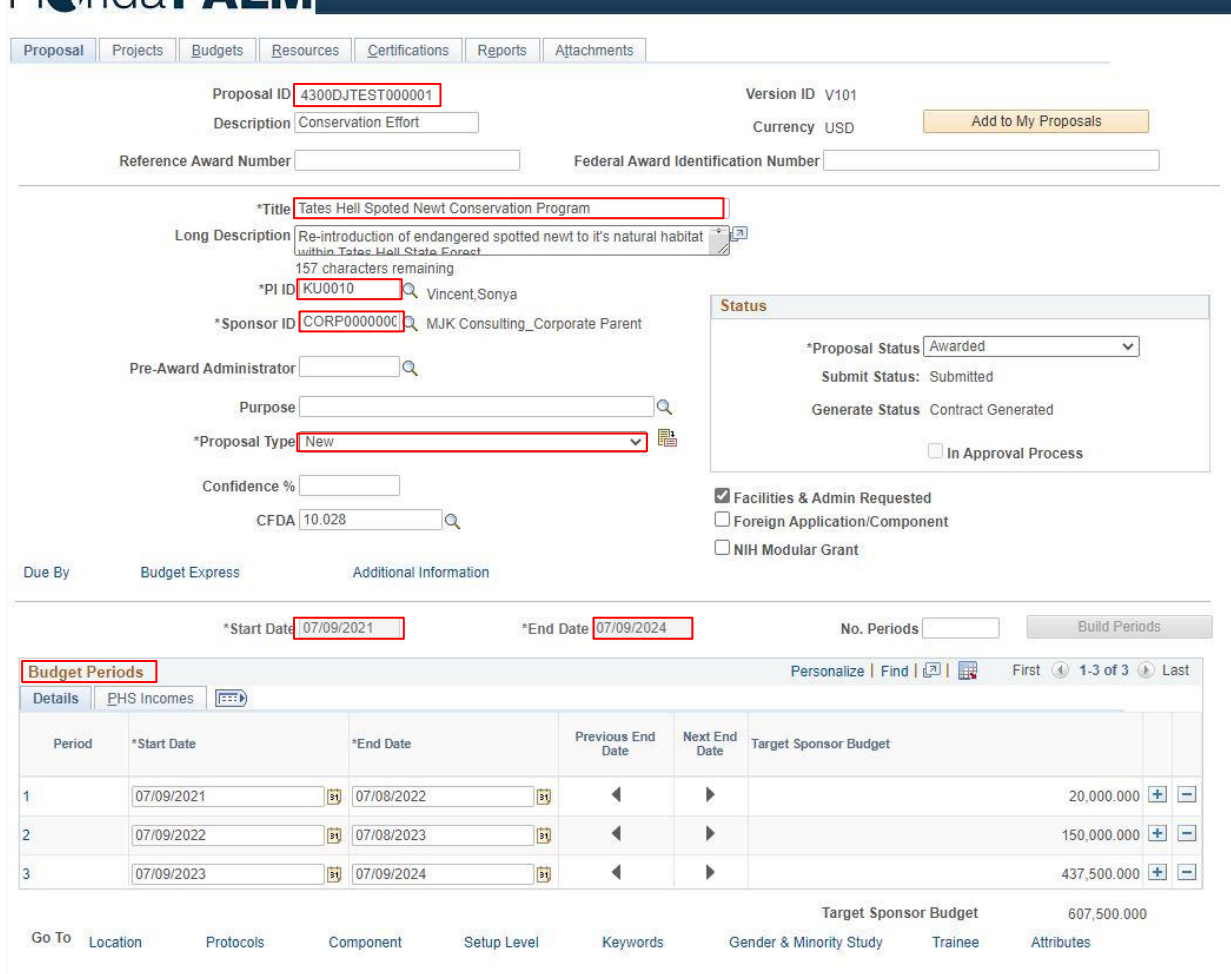

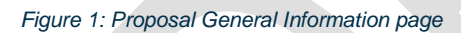

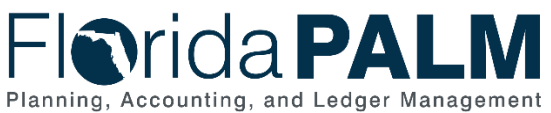

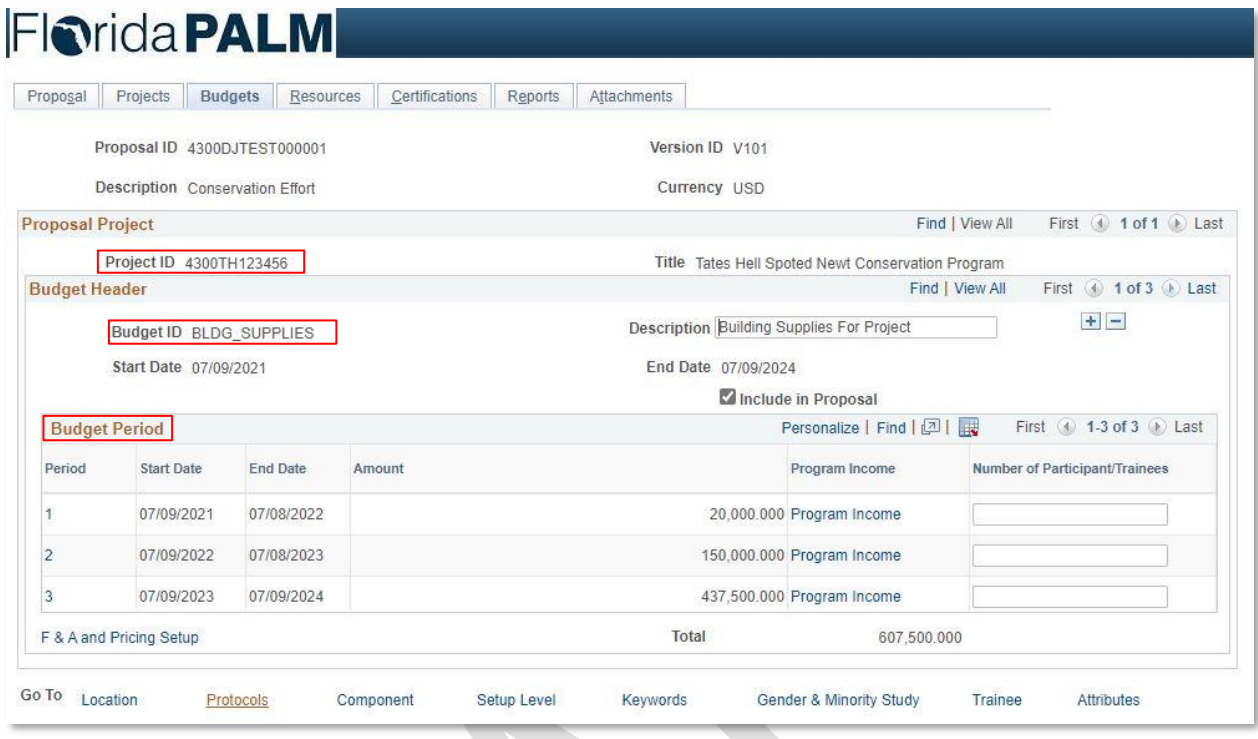

#### *Figure 2: Proposal Budgets Page*

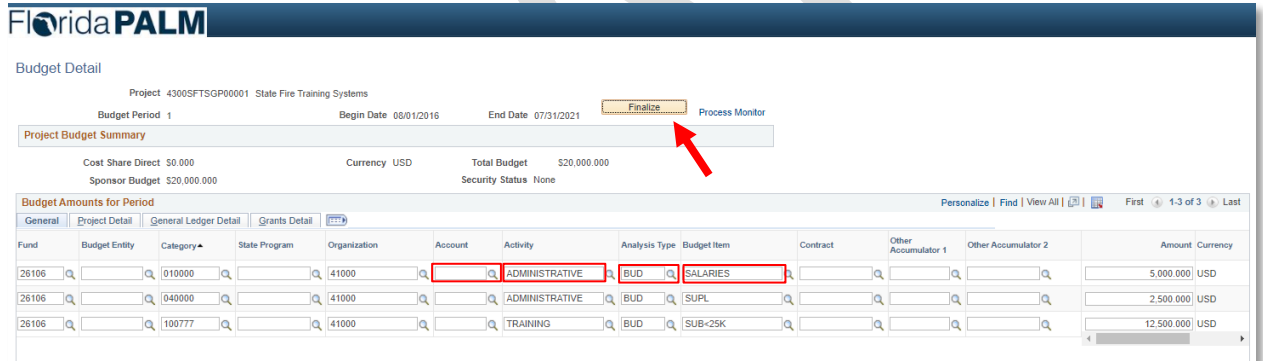

*Figure 3: Award Budget Finalization Page*

# <span id="page-10-0"></span>90.2.2 – Add or Modify Assistance Listing Number or CSFA

*Table 2: Add or Modify ALN or CSFA*

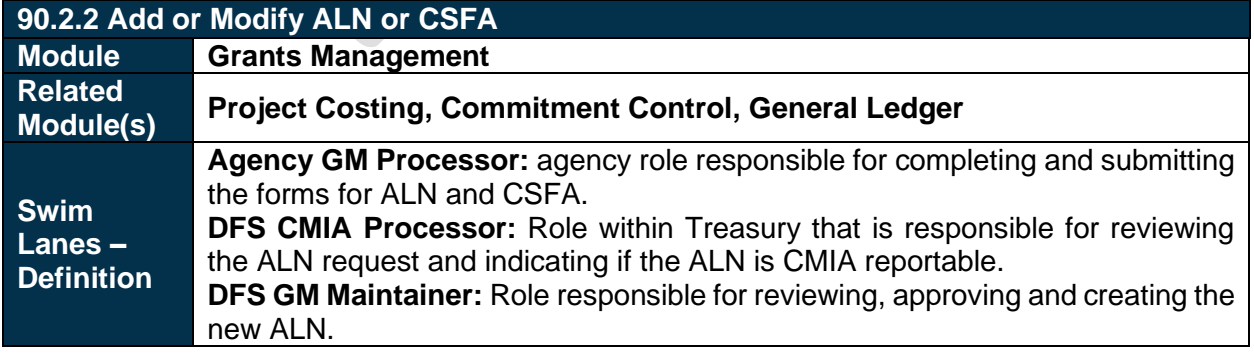

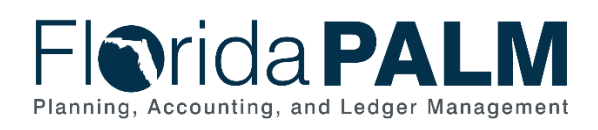

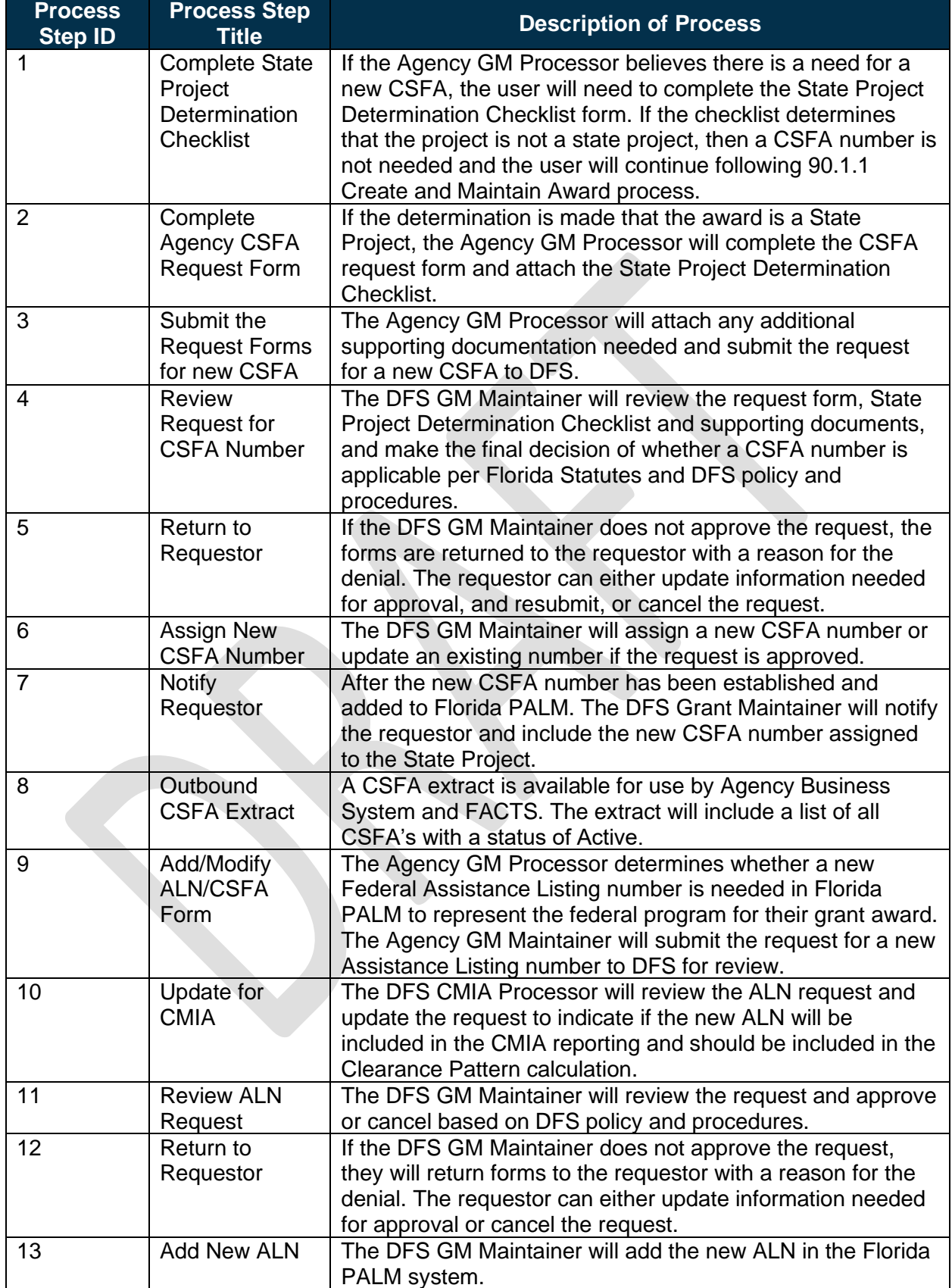

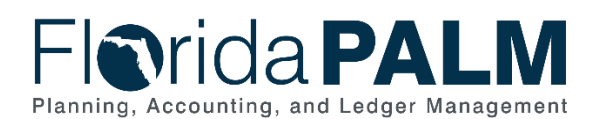

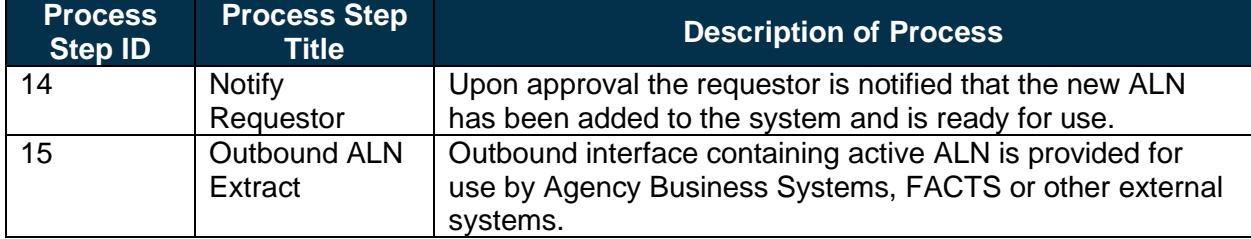

### <span id="page-12-0"></span>90.2.3 – Maintain Award Contract and Billing

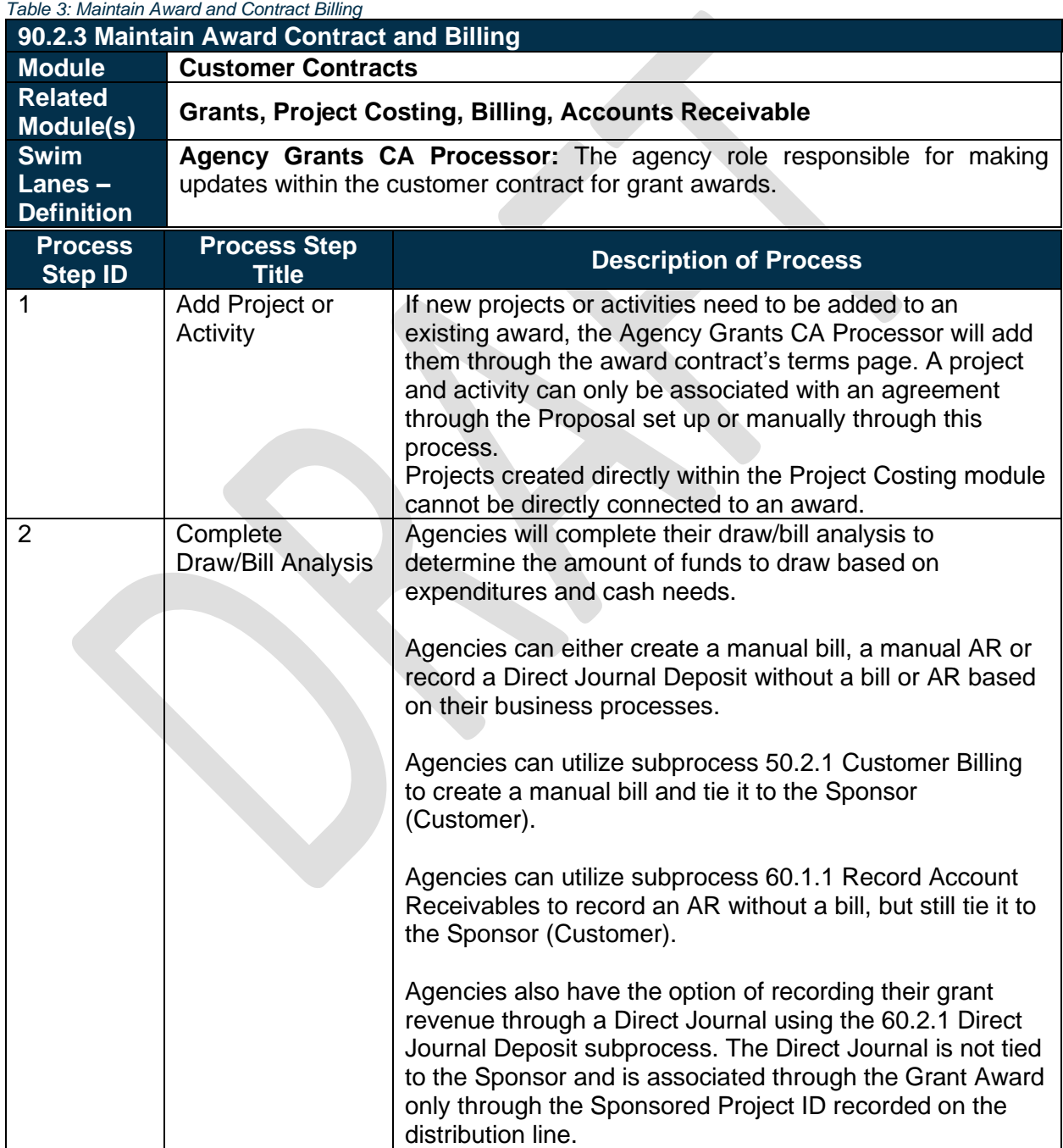

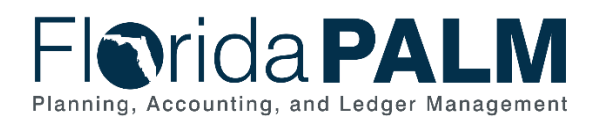

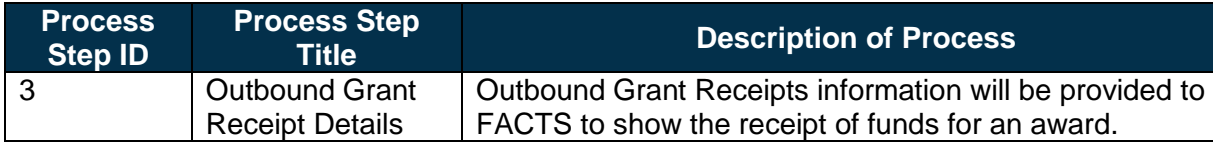

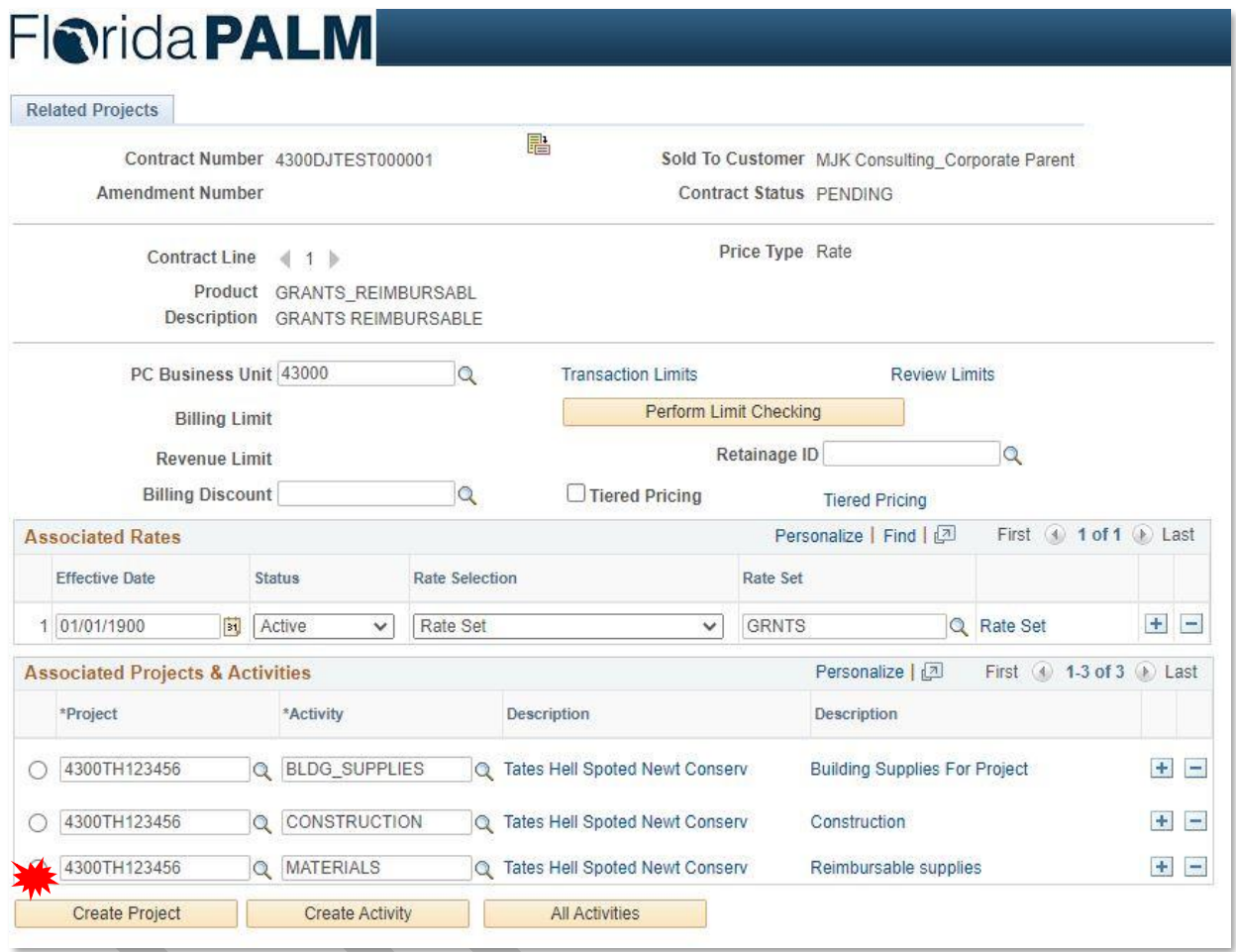

*Figure 4: Award Contract – Contract Terms Page*

### <span id="page-13-0"></span>90.2.4 – Monitor and Closeout Award

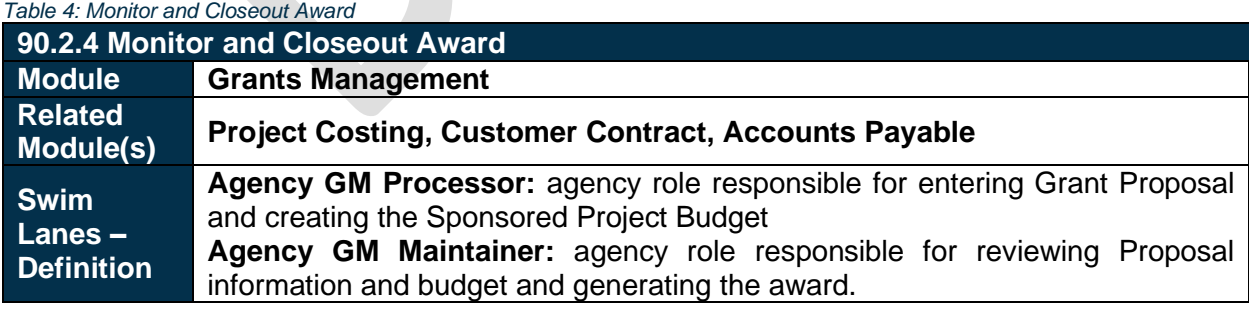

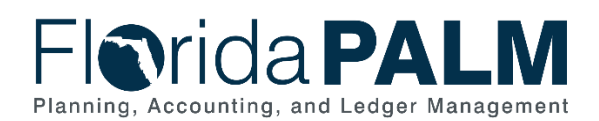

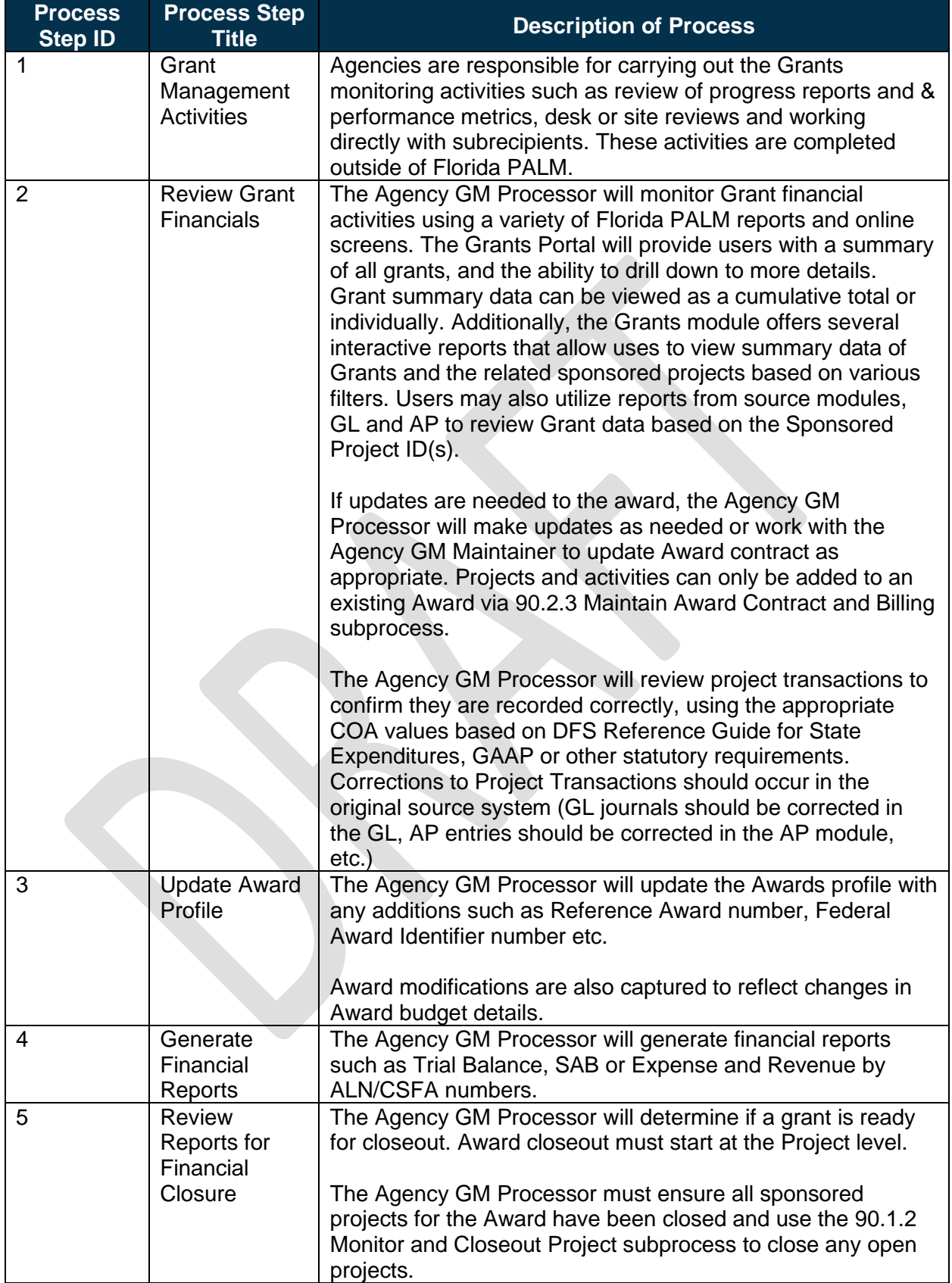

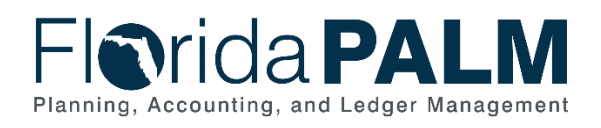

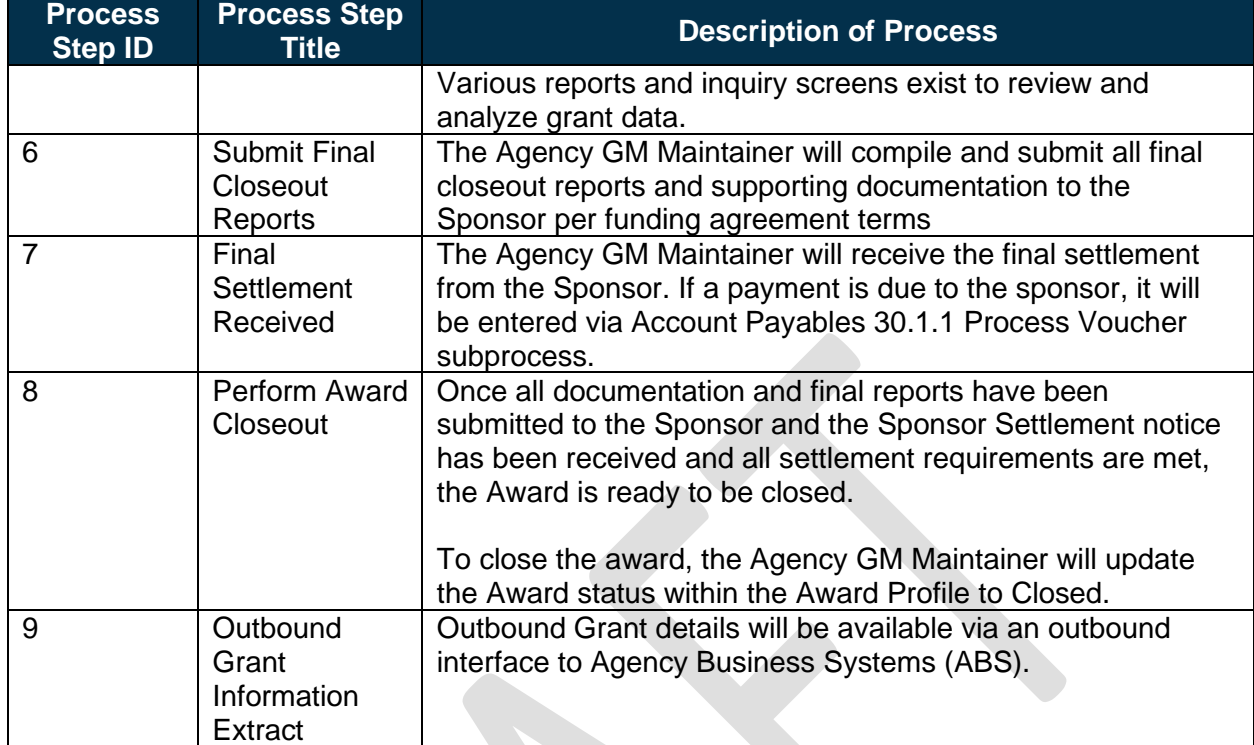

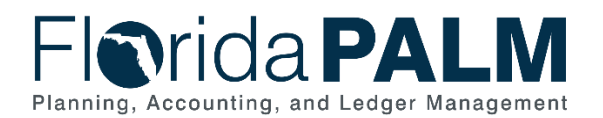

 $\mathbf{L}$ 

#### Department of Financial Services *Standardized Business Process Model* 90.2 Create and Maintain Grants

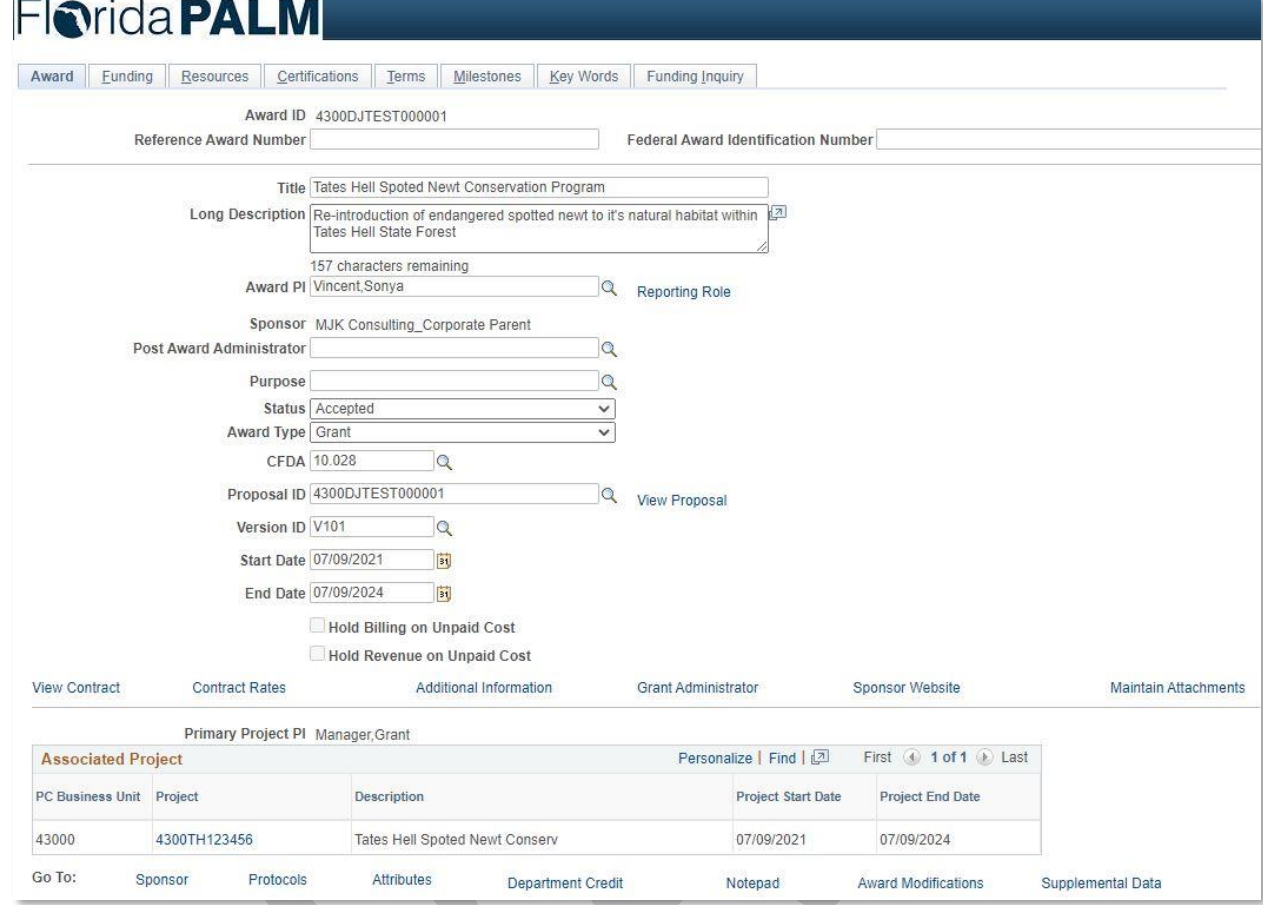

*Figure 5: Award Page*

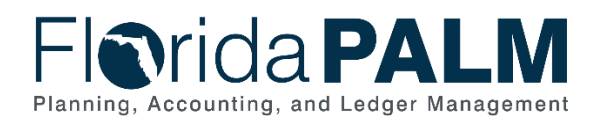

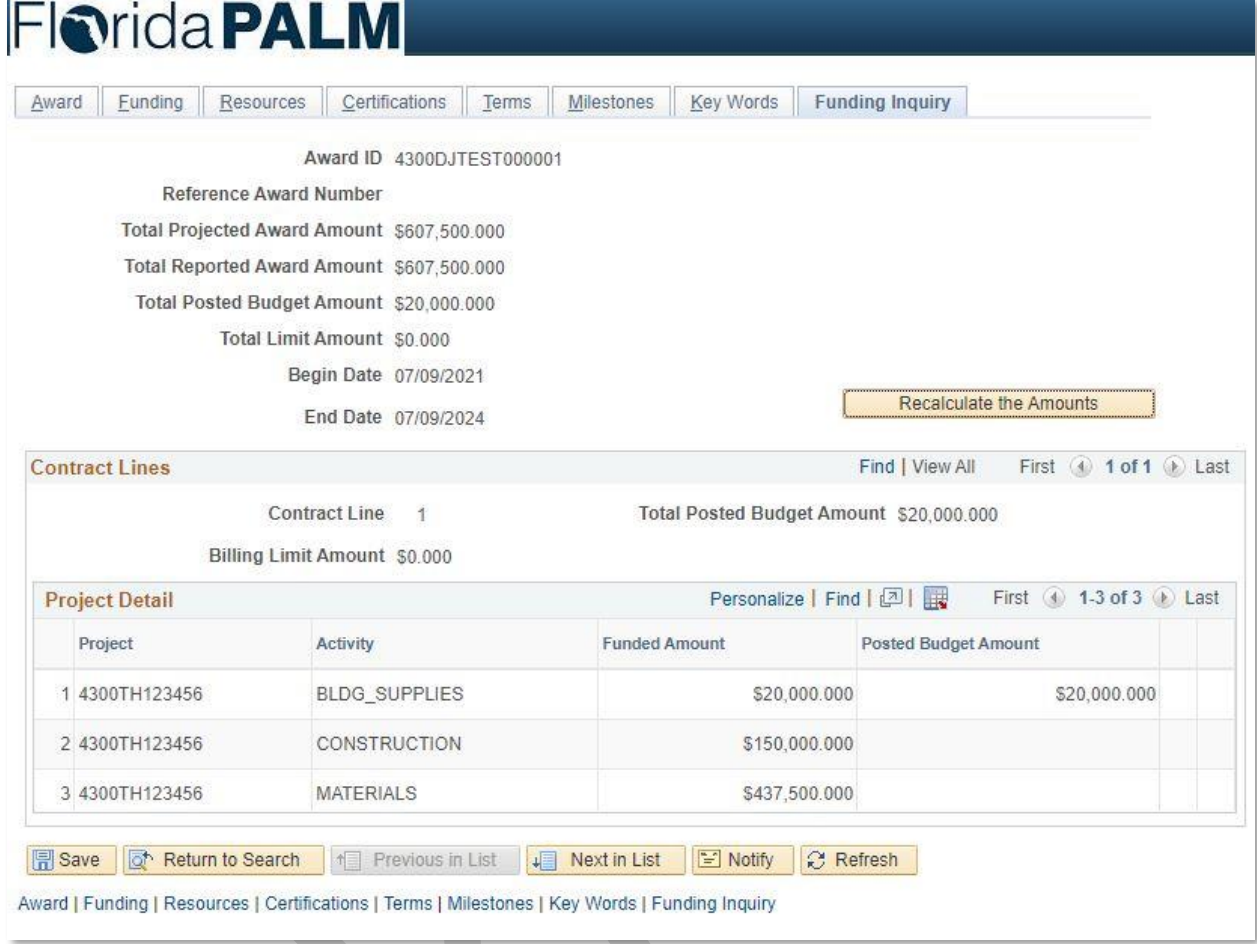

*Figure 6: Award Funding Inquiry Page*

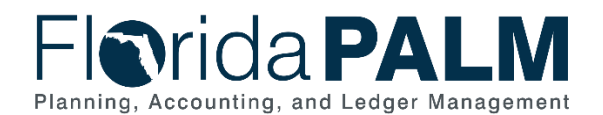

Financial Calculating Option 2 **Burn Rate Indicator**  $\blacksquare$  Include FA Potential Under Spending Balances Both Average Rate Spending **Bud Ref**  $\mathsf{Q}$ Budget Period From  $\alpha$  $\alpha$ Through Potential Over Spending Date Selection As of Date  $\checkmark$ Ħ **Recalculate Search Results** Detail  $\boxed{\mathbb{F}}$   $\boxed{\mathsf{Q}}$  $\vert 4 \vert$  =  $\vert 4 \vert$   $\vert 1\text{-}3 \text{ of } 4 \text{ }\blacktriangleright$  =  $\vert \text{H} \vert$  = | View All Financial Compliance || Demographics Pre<br>Encumbered Remaining<br>Balance Award ID Funded **Budgeted** Expended Encumbered Invoiced Received **Unpaid**  $0.00$  $\overline{\mathbf{v}}$ - 7 CON000000000028 680,050.00 210,500.00  $0.00$  $0.00$ 210,500.00  $0.00$  $0.00$  $\overline{\mathbf{z}}$ PI-PRP001 51.400.00 51.400.00  $1,500.00$  $1.800.00$ 2.450.00 45.650.00 40.400.00 40.400.00 l.  $\blacksquare$ ۰. PI-PRP005  $5,016,000,000.00$  $5,016,000,000.00$ 201,000,000.00  $400,000,000.00$ 7,624,402.15 4,407,375,597.85  $600,000,000.00$  $200,000,000.00$  $400,000,000.00$ Deselect All **Total Amount of Selected Items** Selected  $\overline{A}$ Expended 201.679.500.00 Invoiced 600.040.400.00 Funded 5.018.433.450.00 Encumbered 400 001 800 00 Received 200.040.400.00 **Budgeted** 5,017,963,900.00 Pre-Encumbered 7,626,852.15 Unpaid 400,000,000.00 Remaining Balance 4.408.655.747.85 *Figure 7: Grants Portal Award Summary Page* Financial Calculating Option (?) **Burn Rate Indicator**  $\sqrt{ }$  Include FA Potential Under Spending Balances Both  $\overline{\mathbf{v}}$ Average Rate Spending **Bud Ref**  $\overline{\mathtt{Q}}$ **Budget Period From**  $\mathsf q$  $\mathsf q$ Through **Potential Over Spending** Date Selection As of Date  $\overline{\mathbf{v}}$  $\overline{\boxplus}$ Recalculate Detail  $\sqrt{a}$  $|4 - 4|$  1-5 of 5  $\vee$   $|$   $|$   $|$  $Demographics$  Financial  $\Vert$ </u> Average<br>Monthly Burn Pre<br>Encumbered Remaining<br>Balance Remaining<br>Months PC Bus Unit Project **Funded Budgeted** Expended Encumbered **Total Forecast** Ø EGV05 00000000000163 680,050.00 210,500.00  $0.00$  $0.00$  $0.00$ 210,500.00  $0.00$  $^{0.00}$ EGV05 PI-PRJ10 51,400.00 51,400.00 1,500.00  $1,800.00$  $2,450.00$ 45,650.00 75.00  $0.00$ Z  $\ddot{\phantom{0}}$  $\ddot{\mathbf{0}}$ Ø  $\bullet$ EGV05 PI-PRJ50 5,016,000,000.00  $5,016,000,000.00$ 201.000.000.00 400.000.000.00 7,624,402.15 4,407,375,597.85 6,281,250.00 29 182,156,250.00 Z EGV05 **PI-PRJ60** 1,156,000.00 1,156,000.00 528,000.00  $0.00$  $0.00$ 628,000.00 26,400.00 5 132,000.00 **Deselect All Total Amount of Selected Items** Selected  $\overline{\mathbf{5}}$ Funded 5,018,433,450.00 Budgeted 5,017,963,900.00 Expended 201,679,500.00 Encumbered 400,001,800.00 **Update Total Amount** Pre-Encumbered 7 626 852 15 **Remaining Balance** 440865574785 *Figure 8: Grants Portal Project Page*

 $0.00$ 

 $0.00$ 

 $\overline{a}$ 

Unce<br>Bala

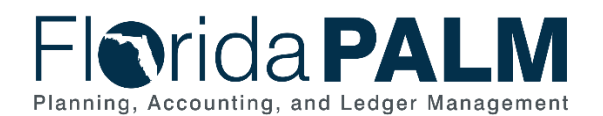

90.2 Create and Maintain Grants

# <span id="page-19-0"></span>**Ledger Impacts**

*Table 5: Ledger Impacts Included on Business Process Flow Diagrams*

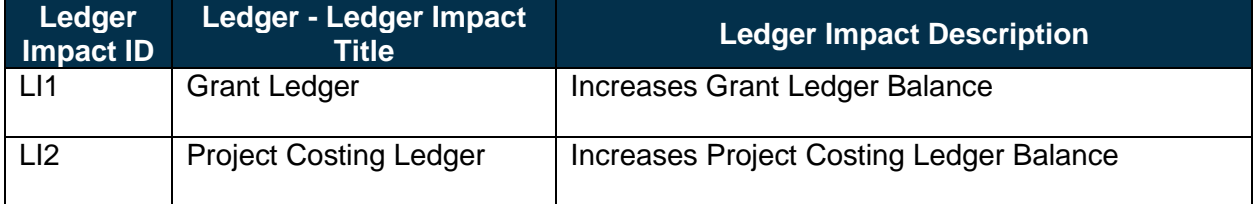

# <span id="page-19-1"></span>**Key Reports**

*Table 6: Reports Included on Business Process Flow Diagrams*

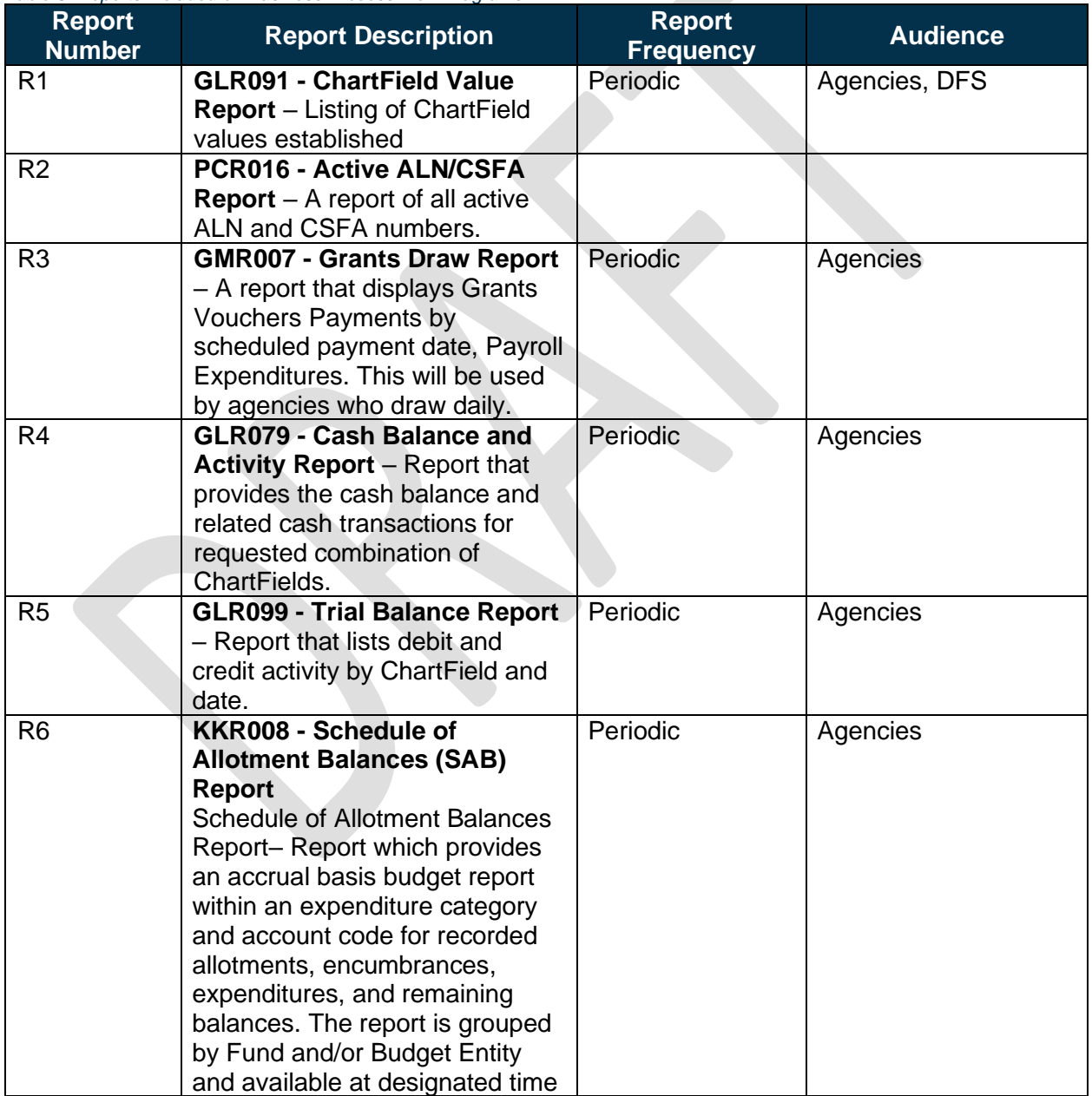

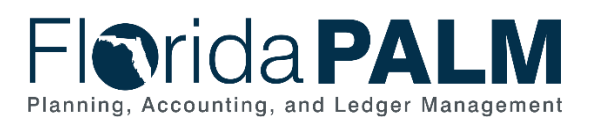

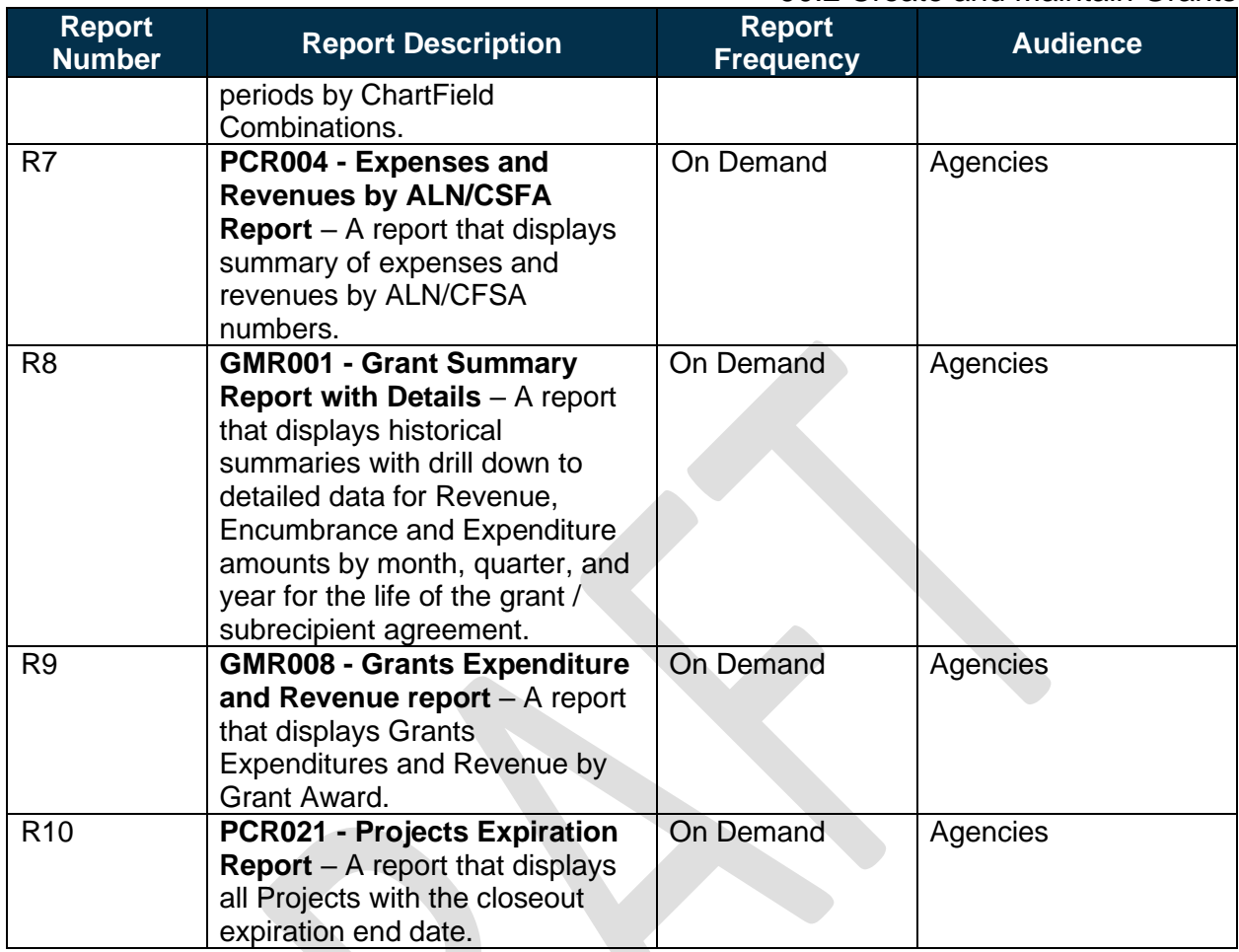

Note: A complete list of reports may be found in the [Reports Catalog.](https://app.smartsheet.com/b/publish?EQBCT=a8d51896f0144ef6a87314b3c7824ba5)<sup>1</sup>

# <span id="page-20-0"></span>**Conversions**

*Table 7: Data Converted from External System to Florida PALM*

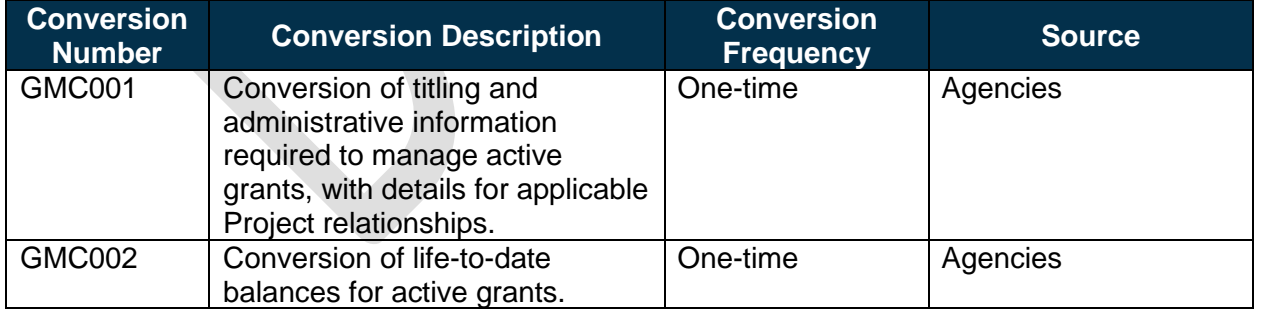

Note: A complete list of conversions may be found in the **Catalog of Conversion Offerings<sup>2</sup>**. This is a protected publication that requires login. If your business or technical teams do not currently have access to the Smartsheet Florida PALM Dashboard, contact your Readiness Coordinator to request their access.

<sup>1</sup> <https://app.smartsheet.com/b/publish?EQBCT=a8d51896f0144ef6a87314b3c7824ba5>

<sup>2</sup> <https://app.smartsheet.com/dashboards/xW9gQgMRP6w5pfRGMQGjh4wvP676gf2h4mf57hP1>

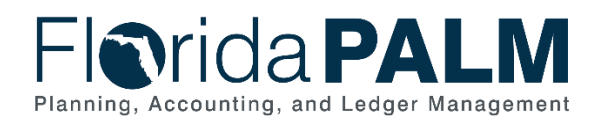

### <span id="page-21-0"></span>**Interfaces**

*Table 8: Interfaces Included on Business Process Flow Diagrams*

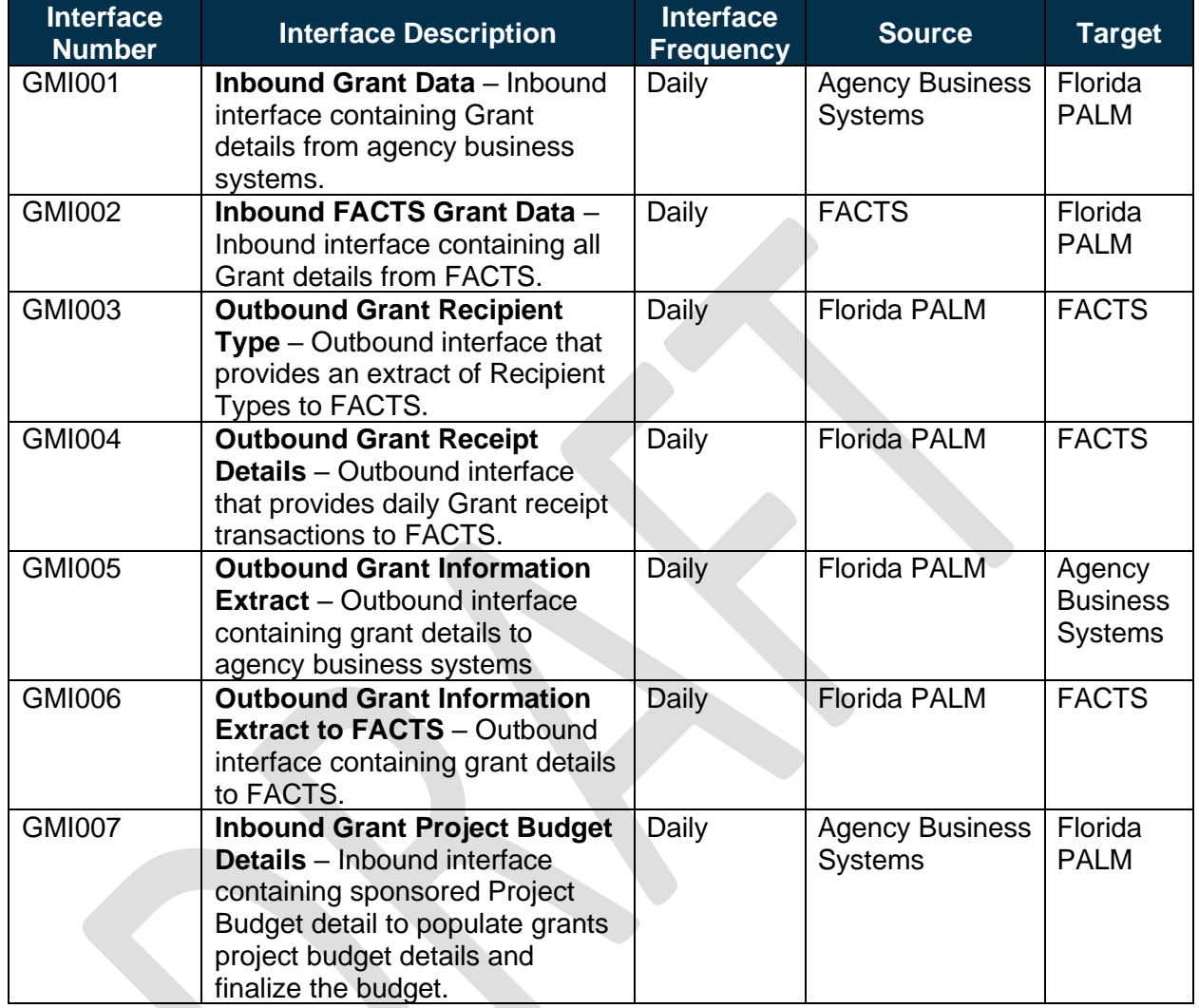

Note: A complete list of interfaces may be found in the [Catalog of Interface Offerings](https://app.smartsheet.com/dashboards/xW9gQgMRP6w5pfRGMQGjh4wvP676gf2h4mf57hP1)<sup>2</sup>. This is a protected publication that requires login. If your business or technical teams do not currently have access to the Smartsheet Florida PALM Dashboard, contact your Readiness Coordinator to request their access.

### <span id="page-21-1"></span>**Forms**

*Table 9: Forms Included on Business Process Flow Diagrams*

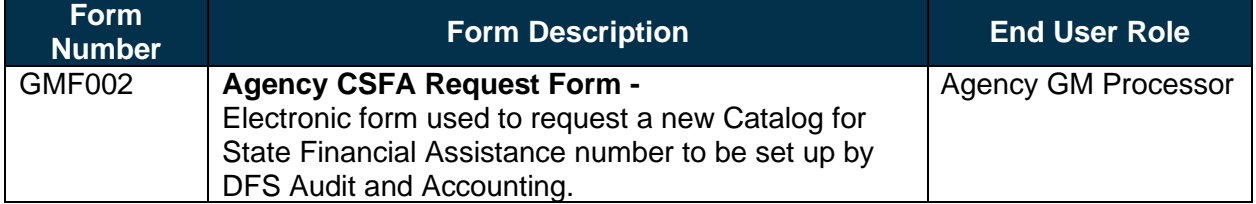

<sup>2</sup> <https://app.smartsheet.com/dashboards/xW9gQgMRP6w5pfRGMQGjh4wvP676gf2h4mf57hP1>

This document is a draft and subject to change

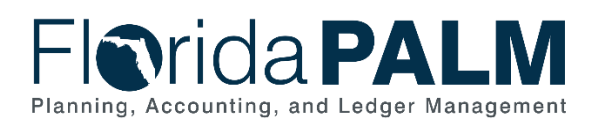

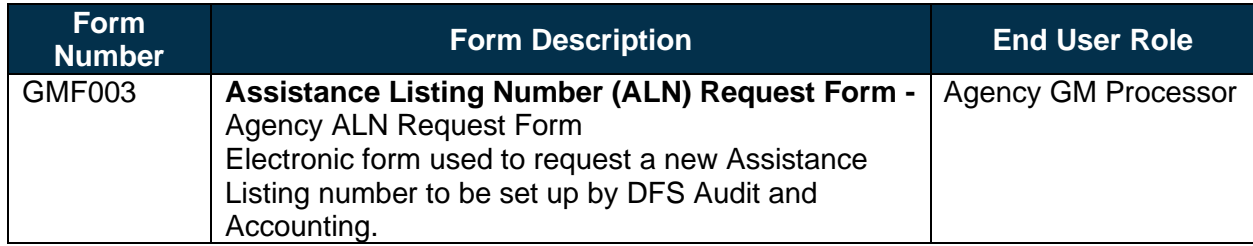

### <span id="page-22-0"></span>**Workflows**

*Table 10: Workflows Included on Business Process Flow Diagrams*

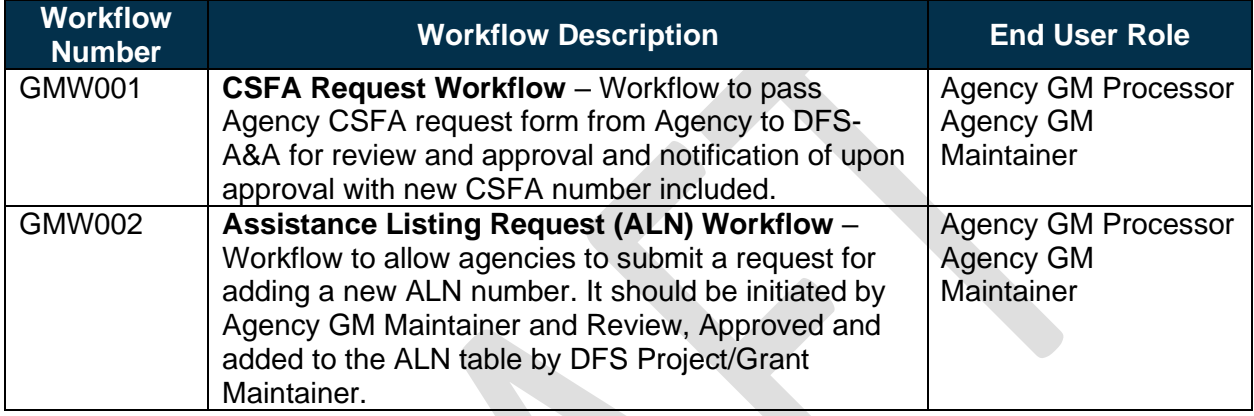

# <span id="page-22-1"></span>**Agency Configurations**

*Table 11: Configurations Defined and/or Maintained by Agencies*

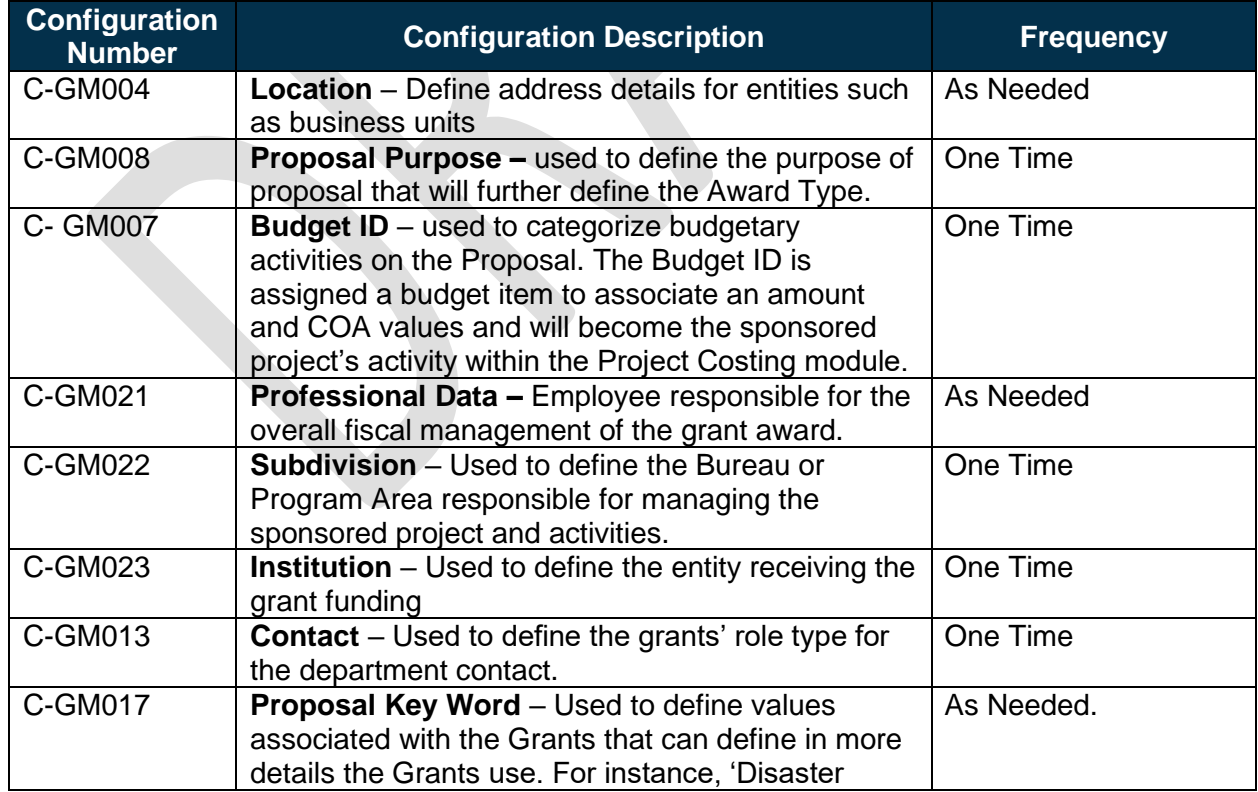

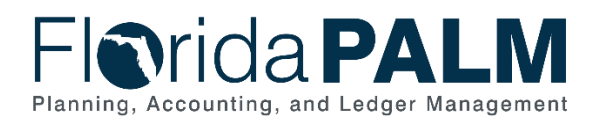

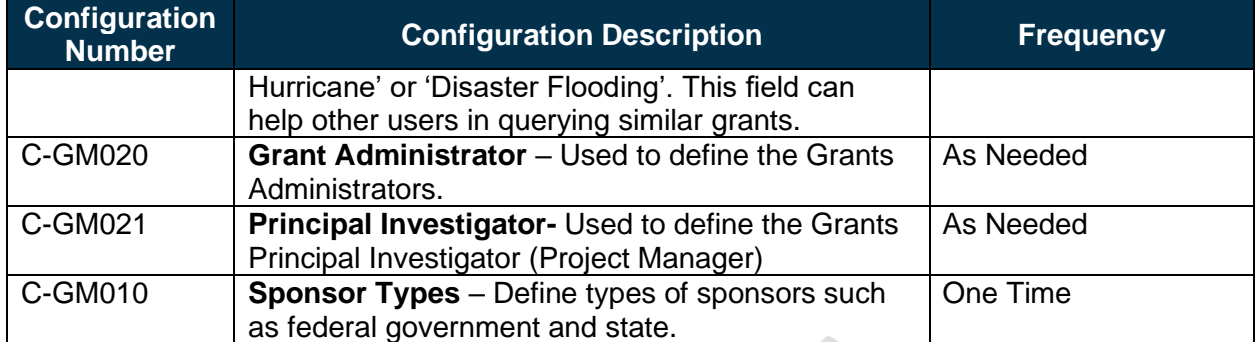

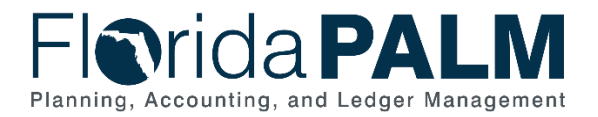

### <span id="page-24-0"></span>**Terminology**

**Assistance Listing Number** – Formally known as the CFDA number, Assistance listings are detailed public descriptions of federal programs that provide grants, loans, scholarships, insurance, and other types of assistance awards.

**Budget ID** – used to define budget details for the overall budget; the Budget ID is used during the proposal phase and will become the Sponsored Project's activity upon Award generation.

**Budget Item** – value used to classify budget items into specific categories such as Equipment, Consultant Fees, Personnel, Supplies, Travel, or Sub Award.

**Closeout** (of an award) – refers to the discontinuation of an award after state program services have been provided, all disbursements have been made, and the Final Report has been submitted to the federal awarding agency, accepted, recorded and is in agreement with the advances and payments reflected in the Federal Government's payment management system.

**Customer Contract (Award Contract)** – is the link between the Grants and Project Costing modules and defines the Sponsor billing and draw parameters and facilitates the billing process.

**Department –** used to define the organization; Organization ChartField that tracks information according to a breakdown of an organization.

**Grant Award** – funding received from an external source that has a budget, a defined Period of Performance (start and end dates), requires a way to collect the funds (Letter of Credit (LOC) or Billing) and reports expenses and cash received, to the Sponsor.

**Grant Budget** – The financial plan for the life of the award, that the awarding agency or passthrough entity approves during the award process. It may include the Sponsor and Cost Share or only the Sponsor share, as determined by the awarding agency or pass-through entity.

**Grants Business Unit** – an identification code that represents a high-level organization of business information. The Grants BU will the same as the Agency's GL BU.

**Institution** – used to identify the entity receiving the grant funding.

**Non-Sponsored Project** – any project that is not directly associated with a Grant Award.

**Principal Investigator** – Employee responsible for the overall fiscal management of the grant award.

**Project** – an activity or collection of activities, with a defined start and end date designed to achieve a specific goal, outcome, or program objective.

**Project ID**– a ChartField Value used to isolate, track and analyze transactions for a specific purpose, often across multiple fiscal years.

**Proposal –** used to collect general Grant award information, establish a grant budget and create the Award Profile, Award Contract and the Sponsored Project information.

This document is a draft and subject to change

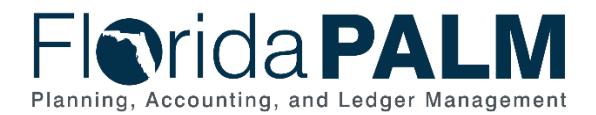

90.2 Create and Maintain Grants

**Sponsor** – the Grantor, or entity responsible for providing funds to a recipient. Sponsors are established from the Customer table. The Sponsor selected within a Grant Award will become the Customer within the Customer Contract.

**Sponsored Project** – A project that is associated to a Grant Award and is established directly within the Grants module.

**Subdivision** – used to define the Bureau or Program Area responsible for management of the grant project.